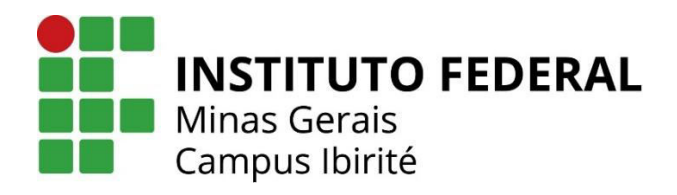

# **Biblioteca Virtual**

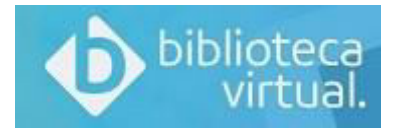

Biblioteca digital composta por *e-books* assinada pelo IFMG. São aproximadamente 9 mil títulos das editoras Prentice Hall, Financial Times, Makron Books, Addison Wesley, Ibpex, Papirus, Ática, Contexto, Companhia das Letras, Casa do Psicólogo, Rideel, dentre outras.

### **Quem pode acessar**

Disponível para toda a comunidade acadêmica do IFMG (alunos, professores e técnicos administrativos).

### **Como se cadastrar na Biblioteca Virtual**

Entre na página do IFMG Campus Ibirité

<https://www.ifmg.edu.br/ibirite>

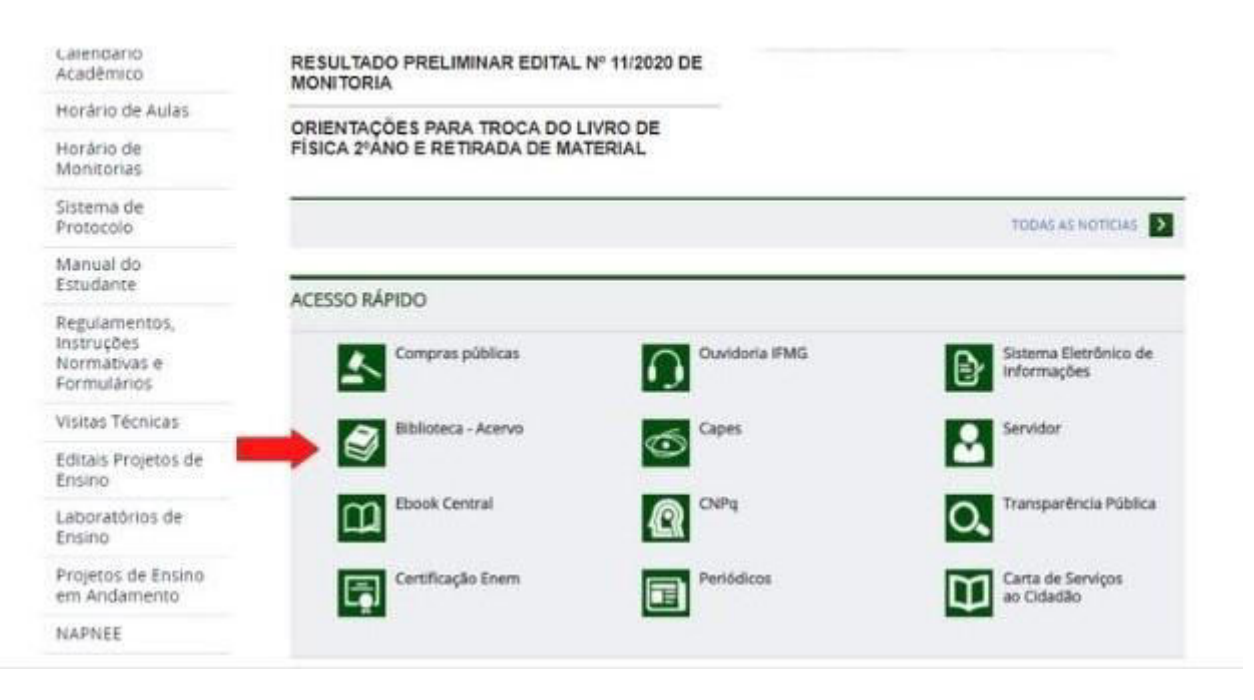

## Em **ACESSO RÁPIDO**, clique em **Biblioteca Acervo**

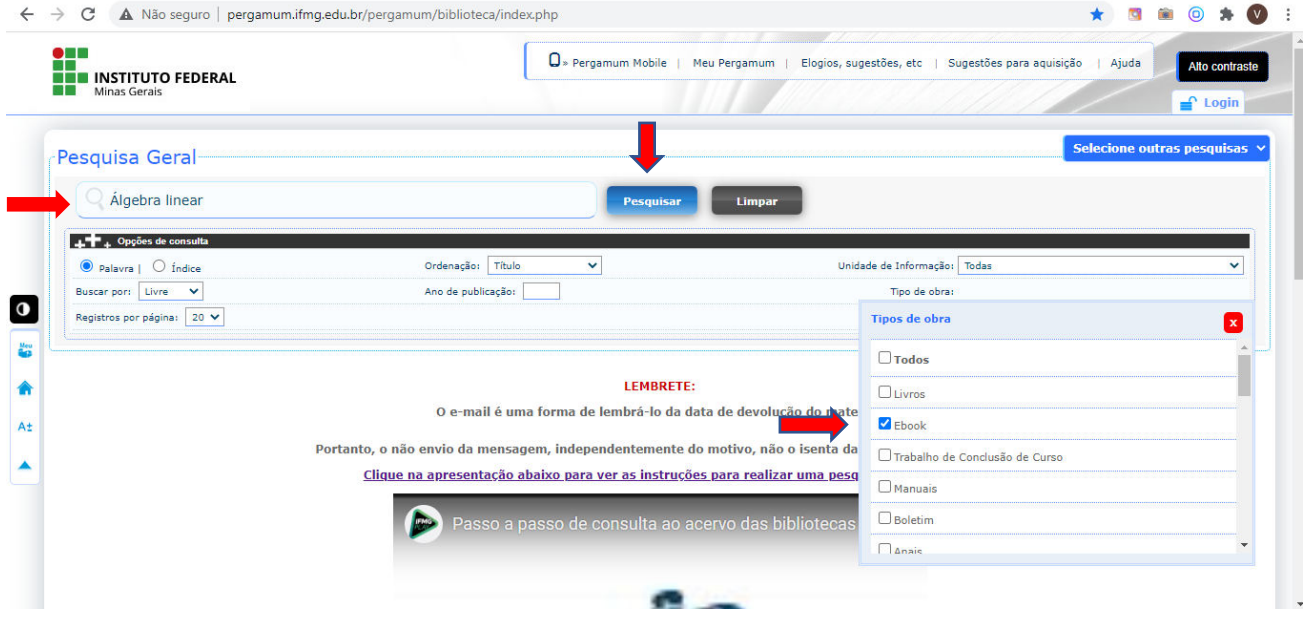

Clique em **Pesquisa Geral** e insira os termos de busca (por exemplo: Álgebra linear), selecione o tipo de obra (**Ebook**) e clique em **Pesquisar**

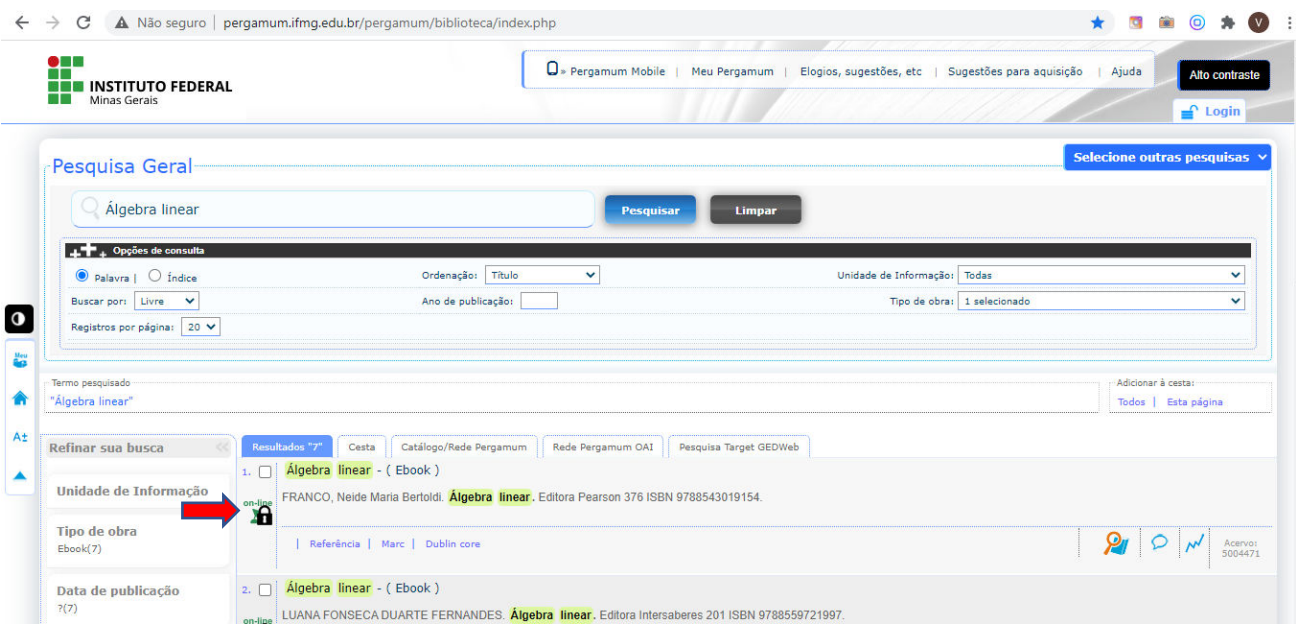

Observe que os livros da *Biblioteca Virtual* contêm um cadeado ao lado de cada título, então, **Clique no cadeado**

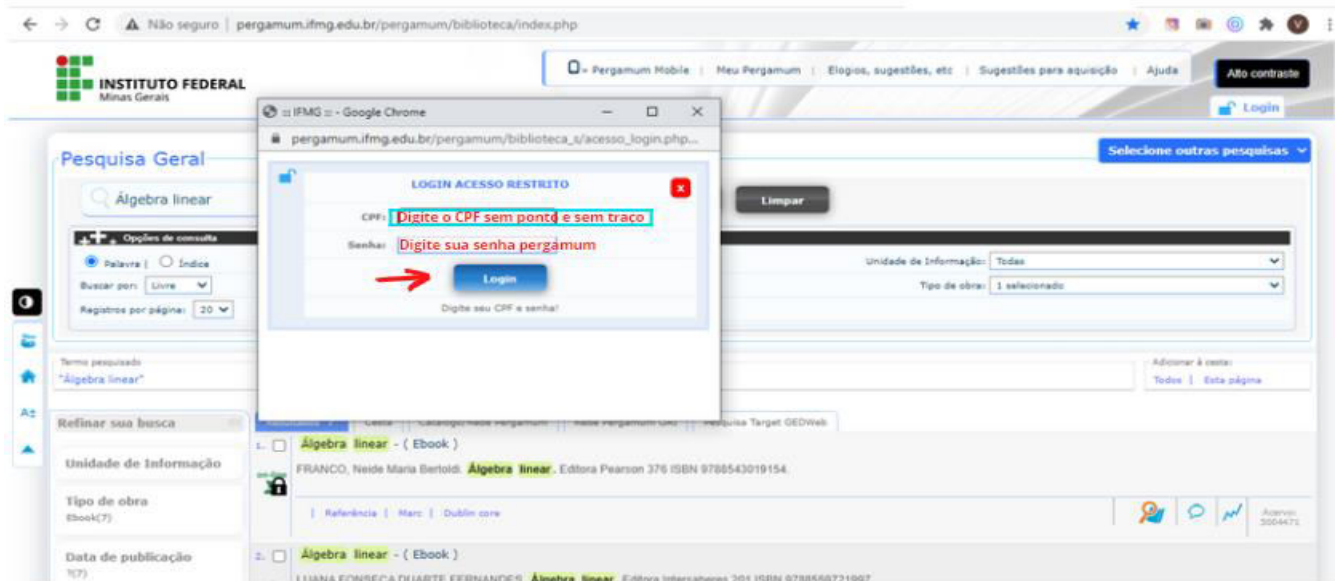

**Faça login** - Digite o seu **CPF** e a **senha** (a mesma cadastrada na Biblioteca do Campus).

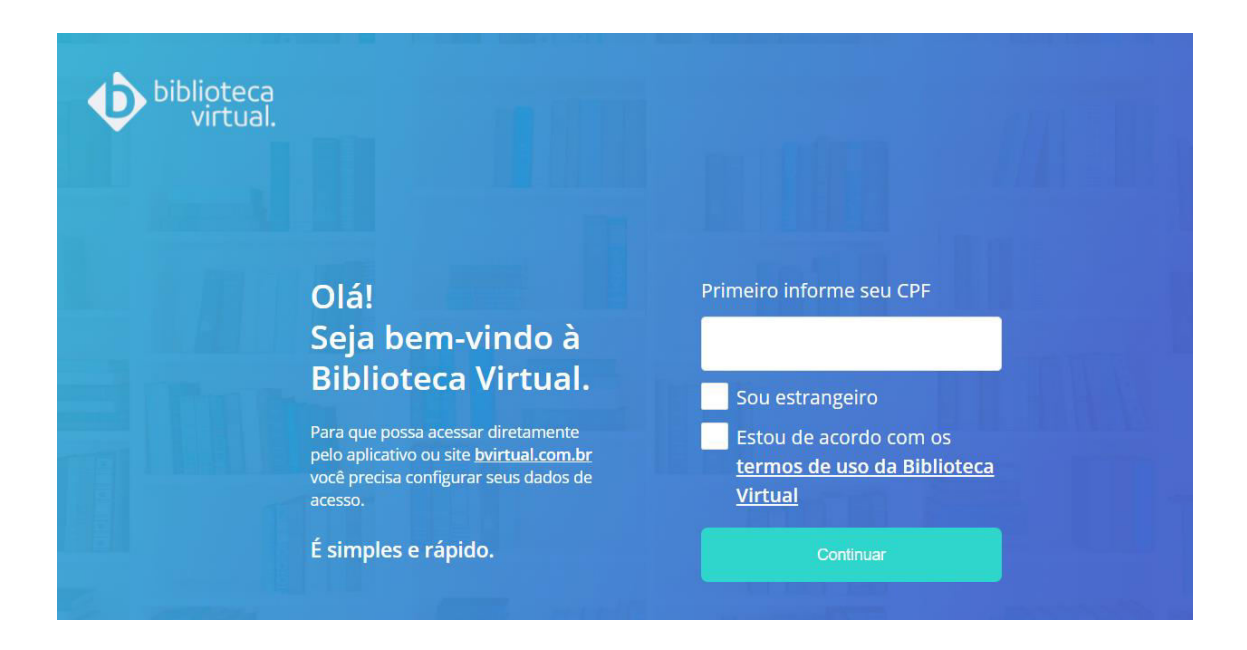

Na página da *Biblioteca Virtual*, insira o seu **CPF** e marque a opção: **Estou de acordo com os termos de uso da Biblioteca Virtual** e clique em **continuar**

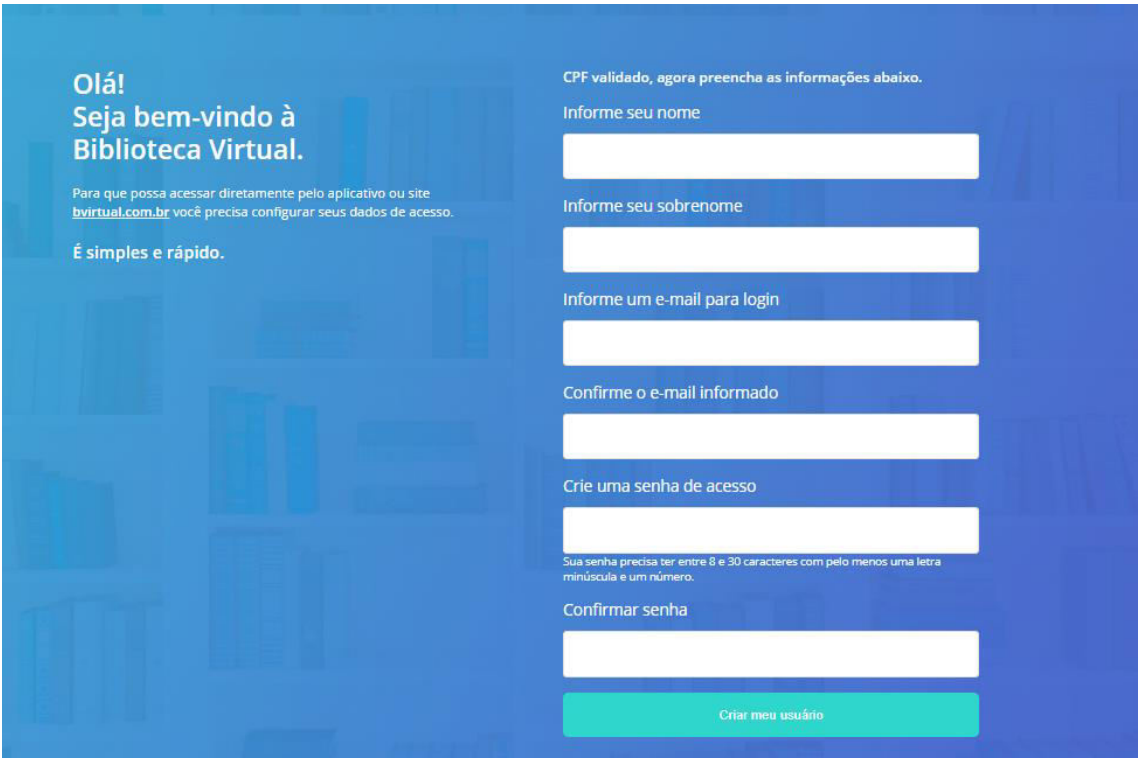

Preencha os campos requeridos e clique em **Criar meu usuário**

Você será redirecionado à plataforma da *Biblioteca Virtual* e poderá pesquisar o livro de seu interesse.

O cadastro na plataforma da *Biblioteca Virtual* deverá ser feito através do sistema Pergamum. Os demais acessos poderão ser feitos através do Pergamum, diretamente pelo site ou através do aplicativo.

Para que você possa acessar diretamente pelo aplicativo ou site, você precisa ter configurado os seus dados de acesso.

#### **Como fazer login diretamente na Plataforma da Biblioteca Virtual**

### **Acesse o Link**

<https://plataforma.bvirtual.com.br/>

Login: e-mail ou CPF Senha: a mesma cadastrada pelo usuário

### **Principais funcionalidades (pelo acesso direto plataforma)**

- Metas de leitura
- Cartões de estudo
- Páginas marcadas
- Notas
- Citações compartilhadas
- Text to speech
- Minhas listas

### **Informações complementares**

Os livros digitais estão disponíveis na própria plataforma (todas as funcionalidades) ou através do Meu Pergamum (somente leitura).

O acesso pode ser feito através de computador ou baixando o aplicativo e acessando pelo smartphone.

A assinatura do IFMG não contempla a impressão de páginas. O usuário que quiser imprimir deverá adquirir créditos através de compra para impressão na própria plataforma. O usuário pode imprimir até 50% das páginas dos livros disponíveis na Biblioteca Virtual que estão aptos à impressão. A impressão tem o custo de R\$ 0,07 (sete centavos) por página e os créditos sempre são específicos para um livro. A compra de créditos é realizada através da página de leitura do livro, no ícone **Impressão** e, em seguida, em **Comprar créditos.** 

#### **Acesse o vídeo com o tutorial de cadastro**

<https://youtu.be/cMdM9LeB2yY>

*Vídeo elaborado pelo Professor Anderson Hirata.* 

Em caso de dúvidas, mande um e-mail para a Biblioteca do IFMG Campus Ibirité. [biblioteca.ibirite@ifmg.edu.br](mailto:biblioteca.ibirite@ifmg.edu.br)